## (115D)高度保持 2(ピッチ角保持 2)

2019(R1).10.27(D) 片柳亮二

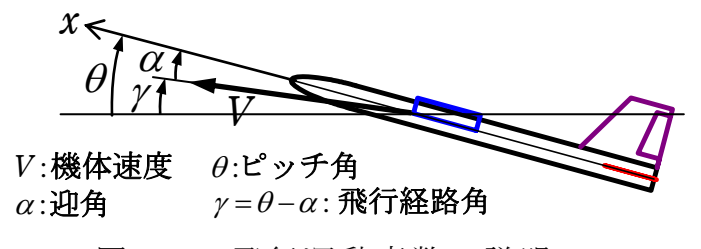

図 1.1 飛行運動変数の説明

図 1.1 の図から,高度 *h*の変化率 *h* は次のように表される.

 $\dot{h} = V \sin \gamma$  (1.1)

ここで、飛行経路角  $\gamma$ (deg)は小さいとして、ラプラス変換すると、次の関係式 が得られる.

$$
h = \frac{V}{57.3s} \gamma \tag{1.2}
$$

この高度の変数を用いると,ブロック図は図 1.2 のようになる.

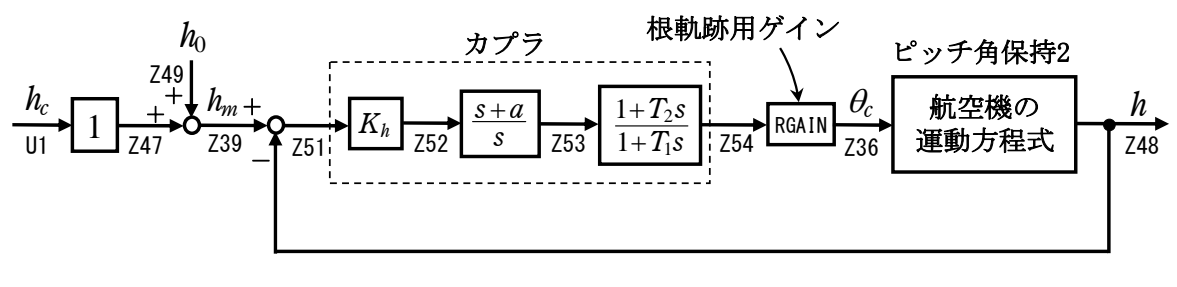

図 1.2 高度保持 2 のブロック図

## 1.ピッチ角保持 2 の事前計算

 高度保持モードは,ピッチ角保持 3(内部モデル制御)へのピッチ角を指令す る方式とするが,そのためには事前にピッチ角保持 2 にてその機体に対する最 適ゲイン計算を実施しておく必要がある.このピッチ角保持 2 の計算について は,別途まとめているので,それを参照願いたい.

## 2.高度保持 2 の設計

 KMAP を起動して,ピッチ角保持 2 の事前計算後,これに指令する方式の高度 保持 1 の最適ゲインを求める.

 ピッチ角保持 2 の最適ゲイン計算後に表示される「解析結果の表示」画面に おいて, 「0 0」とキーイン/Enter すると, 初期画面に戻ります. ここで,

①「KMAP\*\*\*解析内容選択画面」⇒"23"キーイン

- ②「設計方式」⇒"13"をキーイン
- ③「機体データの取得方法」⇒ここでは例として, "99"をキーイン
- ④「機体データの取得」⇒ここでは例として"44"をキーイン

(CDES.B777-200.Y120505.DAT)

⑤「制御則の選択」⇒"115"キーイン

縦系. 高度保持 2(ピッチ角保持 2)

- ⑥ピッチ角保持 2 を実施済みかどうかと表示されるので,1 をキーイン
- ⑦「インプットデータ修正(後半部)」と表示されるので,高度保持部の ゲイン最適化計算のために次のようにキーイン

1 9 1 0 0 1 0 0 98 0 0 1 8

これで解析計算が自動的に実行されて,次の「解析結果の表示」の画面になる. ここで,"9"とすると「安定性解析結果」が数値で次のように表示される.

........(釣り合い飛行時のデータ)...  $S = 0.42800E+03$  (m2) CBAR = 0.79460E+01 (m) Hp = 0.15000E+04 (ft)  $W = 0.16091E+06$  (kgf) gbarS= 0.19261E+06 (kgf) ROU = 0.11952E+00 (kgf·s2/m4)  $V = 0.86778E+02$  (m/s) VKEAS= 0.16500E+03 (kt) Iy = 0.29382E+07 (kgf·m·s2) θ= 0.37503E+01 (deg) α = 0.37503E+01 (deg) CG = 0.25000E+02 (%MAC)  $CL = 0.83554E+00$  (-) CD = 0.13045E+00 (-) CD  $\alpha = 0.83655E-02$  (1/deg) (この CL,CD,CDαは初期釣合 G に必要な CL,CD,CDαです) T=  $0.24891E+05$  (kgf)  $\delta f = 0.20000E+02$  (deg)  $\delta e = -0.18750E+01$  (deg) 縦安定中正点 (neutral point) hn=(0.25-Cmα/CLα)\*100= 0.48983E+02 (%MAC) 脚ΔCD= 0.20000E-01 (-), スピードブレーキΔCD= 0.40000E-01 (-) 脚-DN, スピードブレーキ オープン, 初期フラップ角δfpilot= 0.20000E+02 (deg) (微係数推算用フラップδf = 0.20000E+02 (deg))

| $(CG = 25%)$                  | $(CG = 25.00%)$                     | (プライムド有次元)                     |
|-------------------------------|-------------------------------------|--------------------------------|
| $Cxu = -0.370428E+00$         | $=-0.370428E+00$<br>Cxu             | $Xu = -0.352690E - 01$         |
| $Cx_{\alpha} = 0.621637E-02$  | $= 0.621637E - 02$<br>Cxa           | $X_{\alpha} = 0.743926E - 01$  |
| $= 0.000000E+00$<br>Gzu       | $= 0.000000E+00$<br>Czu             | $Zu' = -0.149163F+00$          |
| $CL\alpha = 0.107293E+00$     | $= 0.107293E+00$<br>CL <sub>0</sub> | $Z\alpha' = -0.845891E+00$     |
| $CL8e = 0.579212E-02$         | $CL8e = 0.579212E-02$               | $Z\delta e' = -0.448654E - 01$ |
| $CL8f = 0.215446E - 01$       | $CL8f = 0.215446E-01$               | $Z\delta f' = -0.166883F+00$   |
| $Cmu = 0.000000E+00$          | $= 0.000000E+00$<br>Cmu             | $M_{\rm U}$ = 0.319084E-01     |
| $Cma = -0.257326E - 01$       | $C_{\text{max}}1 = -0.257326E - 01$ | $M_{\alpha}$ = -0.587113E+00   |
| $Cm\delta e=-0.221051E-01$    | $Cm6e1=-0.221051F-01$               | $M6e' = -0.650192E+00$         |
| $Cm8f=-0.625773E-02$          | $Cm8f1=-0.625773E-02$               | $M\delta f' = -0.151081F+00$   |
| $=-0.292629E+02$<br>Cma       | $=-0.292629E+02$<br>Cma             | $Mq' = -0.911800E+00$          |
| $CmaD=-0.896965E+01$          | $CmaD = -0.896965E+01$              | $M\theta' = 0.158000E-02$      |
| $Mu = 0.000000E+00$           | $=-0.768062E+00$<br>$(M\alpha$      | $(M6e = -0.659790E+00)$        |
| $(M\delta f = -0.186780E+00)$ | (Mq)<br>$=-0.697885E+00$            | $(M\alpha D = -0.213916E+00)$  |
|                               |                                     |                                |

## \*\*\*\*\*\*\*\*\*\*\*\*\*\*\*\*\*\*\*\*\*\*\*\*\*\*\*\*\*\*\*\*\*\*\*\*\*\*\*\*\*\*\*\*\*\*\*\*\*\*\*\*\*\*\*\*

```
 (NAERO=11) 縦δ e コントロールシステム解析
```

```
●出力キーイン : i=4:u, 5:ALP, 6:g, 7:THE (不明なら7入力)
********(フィードバック前の極チェック)********** 
**************** POLES **************** 
POLES(10), EIVMAX= 0.300D+02 
 N REAL IMAG
```
1 -0.21000000D+02 -0.21424286D+02 [ 0.7000E+00, 0.3000E+02]

2  $-0.210000000 + 02$   $0.21424286D + 02$  周期  $P$ (sec) = 0.2933E+00 3 -0.88541169D+00 -0.76986471D+00 [ 0.7546E+00, 0.1173E+01] 4 -0.88541169D+00 0.76986471D+00 周期 P(sec)= 0.8161E+01 5 -0.11237217D+00 0.00000000D+00  $6 -0.83752097D-01 0.0000000D+00$  7 -0.11068734D-01 -0.11805121D+00 [ 0.9335E-01, 0.1186E+00] 8 -0.11068734D-01 0.11805121D+00 周期 P(sec)= 0.5322E+02 9 0.00000000D+00 0.00000000D+00 10 0.00000000D+00 0.00000000D+00 \*\*\*\*\*\*\*\*\*\*\*\*\*\*\*\*\*\*\*\*\*\*\*\*\*\*\*\*\*\*\*\*\*\*\*\*\*\*\*\*\*\*\*\*\*\*\*\* (以下の解析結果はインプットデータの制御則による) \*\*\*\*\* POLES AND ZEROS \*\*\*\*\*\* POLES(10), EIVMAX= 0.2952D+02 N REAL IMAG 1 -0.20661732D+02 -0.21088762D+02 [ 0.6998E+00, 0.2952E+02] 2 -0.20661732D+02 0.21088762D+02 周期 P(sec)= 0.2979E+00 3 -0.10242157D+01 -0.99535556D+00 [ 0.7171E+00, 0.1428E+01] 4 -0.10242157D+01 0.99535556D+00 周期 P(sec)= 0.6313E+01 5 -0.16093869D+00 -0.23842227D+00 [ 0.5595E+00, 0.2877E+00] 6 -0.16093869D+00 0.23842227D+00 周期 P(sec)= 0.2635E+02 7 -0.11293167D+00 -0.16004099D+00 [ 0.5766E+00, 0.1959E+00] 8 −0.11293167D+00 0.16004099D+00 周期 P(sec)= 0.3926E+02  $9 -0.50978457D-01 0.0000000D+00$  10 -0.18469652D-01 0.00000000D+00 ZEROS( 6),  $II/JJ= 8/ 1$ , G=-0.7154D+01 (←h/U1) N REAL IMAG 1 -0.39261094D+01 0.00000000D+00 2 -0.32701111D+00 0.00000000D+00 3 -0.21547081D+00 0.00000000D+00 4 -0.51610000D-01 0.00000000D+00 5 -0.17363675D-01 0.00000000D+00 6 0.29964037D+01 0.00000000D+00 入力 1.0 のステップ応答定常値= 0.1000E+01 \*\*\*\*\* POLES AND ZEROS \*\*\*\*\* POLES(10), EIVMAX= 0.2952D+02 N REAL IMAG 1 -0.20661932D+02 -0.21088755D+02 [ 0.6998E+00, 0.2952E+02] 2 -0.20661932D+02 0.21088755D+02 周期 P(sec)= 0.2979E+00 3 -0.99606998D+00 -0.99485305D+00 [ 0.7075E+00, 0.1408E+01] 4 -0.99606998D+00 0.99485305D+00 周期 P(sec)= 0.6316E+01 5 -0.26669503D+00 -0.26685287D+00 [ 0.7069E+00, 0.3773E+00] 6 -0.26669503D+00 0.26685287D+00 周期 P(sec)= 0.2355E+02 7 -0.83752097D-01 0.00000000D+00 8 -0.55938257D-01 0.00000000D+00 9 0.00000000D+00 0.00000000D+00 10 0.00000000D+00 0.00000000D+00 ZEROS(  $6$ ),  $11/JJ= 1/4$ ,  $6= 0.7154D+01$  N REAL IMAG 1 -0.39261094D+01 0.00000000D+00  $2 -0.32701111D+00 0.0000000D+00$  $3 -0.21547081D+00$  0.000000000+00 4 -0.51610000D-01 0.00000000D+00 5 -0.17363675D-01 0.00000000D+00 6 0.29964037D+01 0.00000000D+00

入力 1.0 のステップ応答定常値=-0.5315E+04

```
 ----------------------------------------------------------------- 
     周波数 ゲイン余裕 位相余裕
```
0.18000 (rad/s) (1) 36.90417 (deg)

0.41500 (rad/s) (1) 9.88188 (dB)

 ----------------------------------------------------------------- ゲイン余裕最小値= 9.88188 (dB), 位相余裕最小値= 36.90417 (deg)

 ----------------------------------------------------------------- ★振動極の ζ=sinλ の角度 λ= 45.00 (deg) ★ 伝達関数のゲイン最大値指定なし ★安定余裕指定なし

 IMONTE= 1000001 評価関数 J= 2.105638E-01 &&&&&( 最適ゲイン探索結果 )&&&&&& & ( 1) 41 行目 0.5902E-01 & & ( 2) 42 行目 0.5161E-01 & & ( 3) 44 行目 0.1194E+02 & & ( 4) 45 行目 0.4641E+01 & &&&&&&&&&&&&&&&&&&&&&&&&&&&&&&&&&

- (注 1)空中では初期速度が 10kt を超え,かつ,インプットデータで脚下げ指定 の場合は脚 DN およびスピードブレーキオープンとしてトリム計算する.
- (注 2)空中では初期速度が 10kt 以下の場合は,フラップと連動して,フラップ 5°以上で脚 DN とする.
- (注 3)滑走中は脚は常に DN,また,スピードブレーキは初期速度が 10kt を超える 場合にオープン.

次に,「解析結果の表示」の画面で「1」とキーイン/Enter すると,次の根軌 跡と極・零点の図を表示できる.

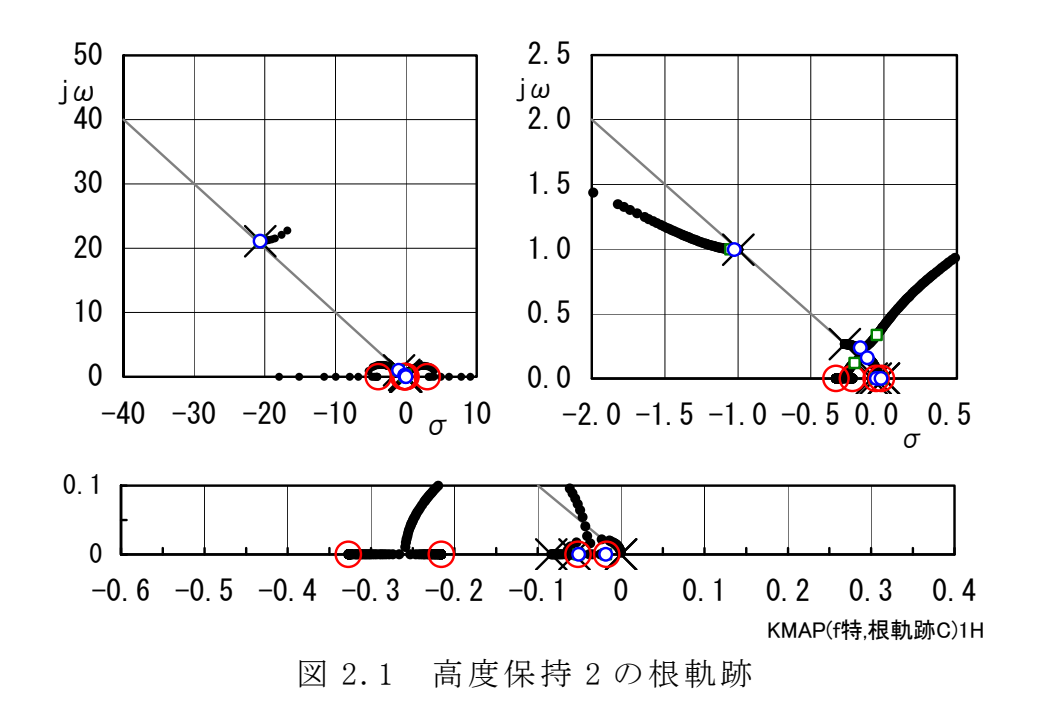

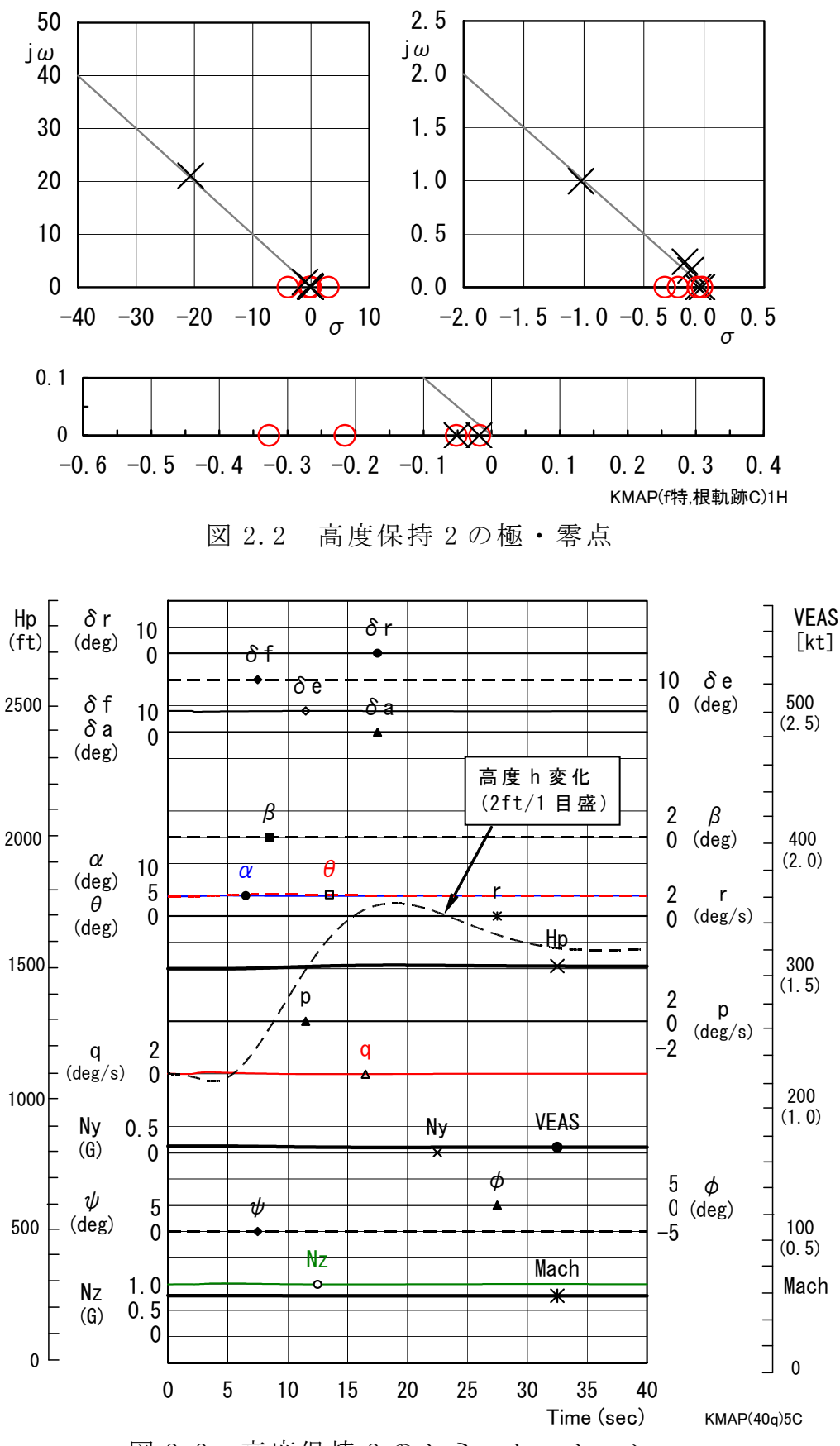

図 2.3 高度保持 2 のシミュレーション

図 2.3 は、シミュレーション図であるが、これは「解析結果の表示」画面で 「2」とキーイン/Enter すると Excel 表示させることができる.ただし,ここ

で利用した飛行機データの入力は途中で元にもどした操舵になっているので, 一回計算した後,表示されている AUTO.A000.DAT ファイルの操舵を 2 秒以降 10ft に変更した場合である.高度保持 1 の結果と比較すると,高度保持 2 は若 干オーバシュート量が増えている.

 「解析結果の表示」画面で「3」とキーイン/ Enter すると,「KMAP(機体図)8.xls」を用いて 機体3面図を表示させることができる.

なお、これらの Excel 図を Word に貼り付ける には,当該部分の領域を選択し,Word の「編集」 タグから「形式を選択して貼り付け」を実施する と,上記のように精度よく図を貼り付けることが できる.

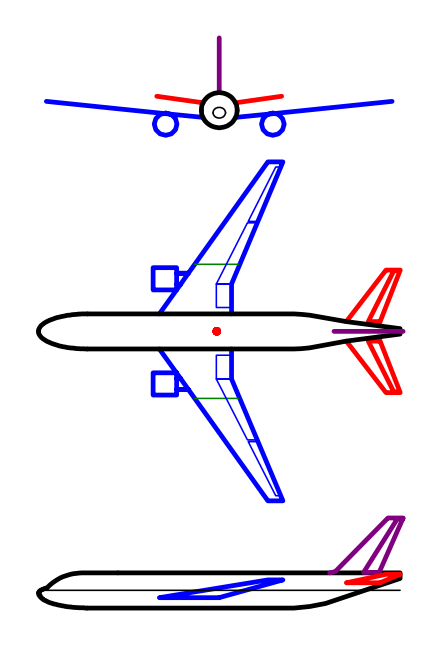

図 2.4 機体3面図

以上